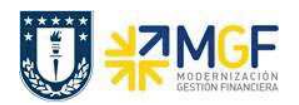

Manual de Usuario

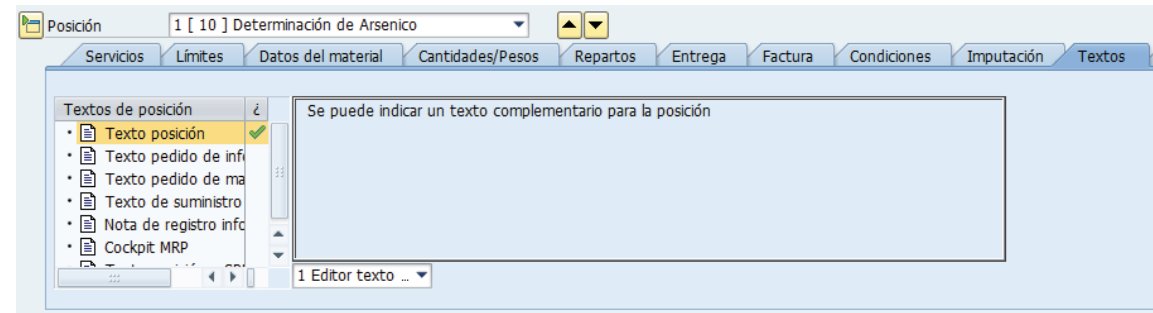

 Antes de guardar un pedido de compras es recomendable verificar si todo está correcto, esto se hace con el botón **de**, se deben revisar si los mensajes corresponden н a advertencias o errores. Si no hay errores finalizar grabando el documento-Visualizará un mensaje como el que sigue:

Servicio Inter-Area creado bajo el número 4900000003

## **7.1. Entrada de Servicios (Inter Área con Factura Tributaria)**

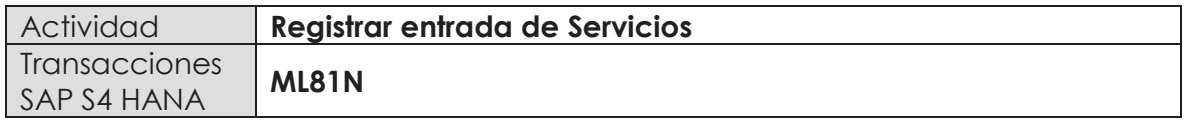

Esta actividad se inicia como sigue:

- · **Menú SAP: Logística -> Gestión de Materiales -> Entrada de Actividad -> ML81N - Actualizar**
- · **Acceso directo a la transacción: ML81N**

La entrada de servicios se debe hacer como indica el documento "01 Manual Usuario Proceso de Compras Nacionales" a partir de la página 37.